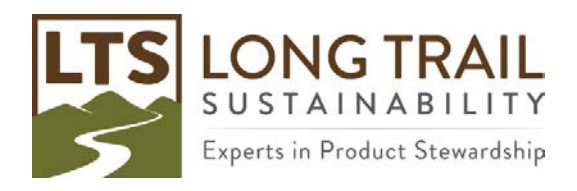

## **Manually log users out of multi-user version of SimaPro**

If someone closes the server or remote desktop connection and they did not close SimaPro before closing their session, SimaPro still shows that they are logged in. This can create a problem when the user tries to log on again or when a manager is trying to conduct updates and appends at off hours.

- 1. To resolve this issue, open SimaPro and log-in as the manager.
- 2. Then go under Tools > User Management > Sessions.

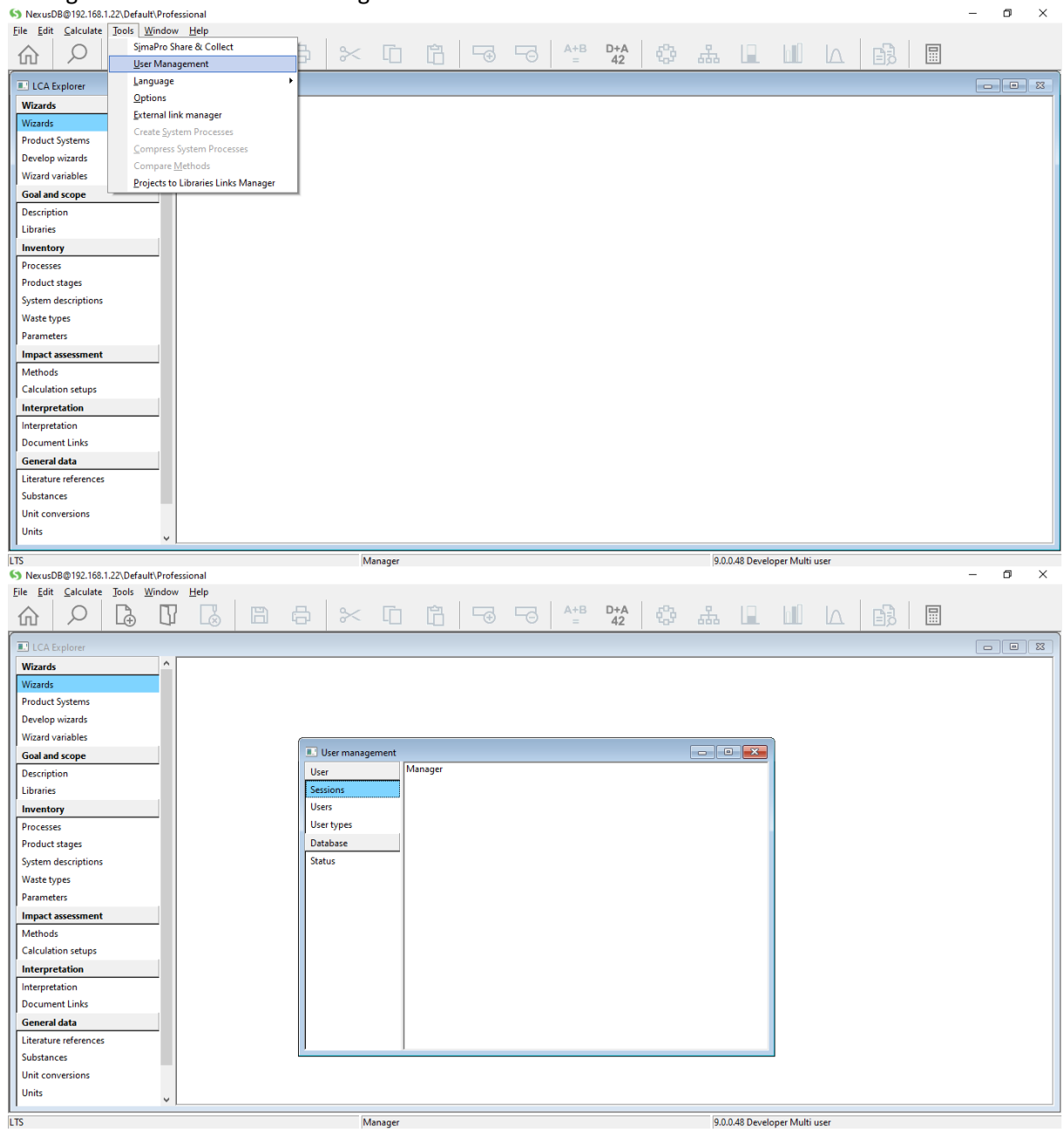

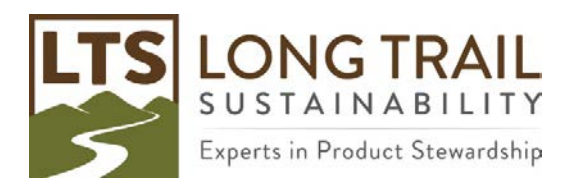

Page | **2**

- 4. Repeat for any other users, until only the manager user is in session.
- 5. Be sure to log out of the manager session when you are done!